# PRÁCTICA 04. MENÚS.

### **Índice de contenido**

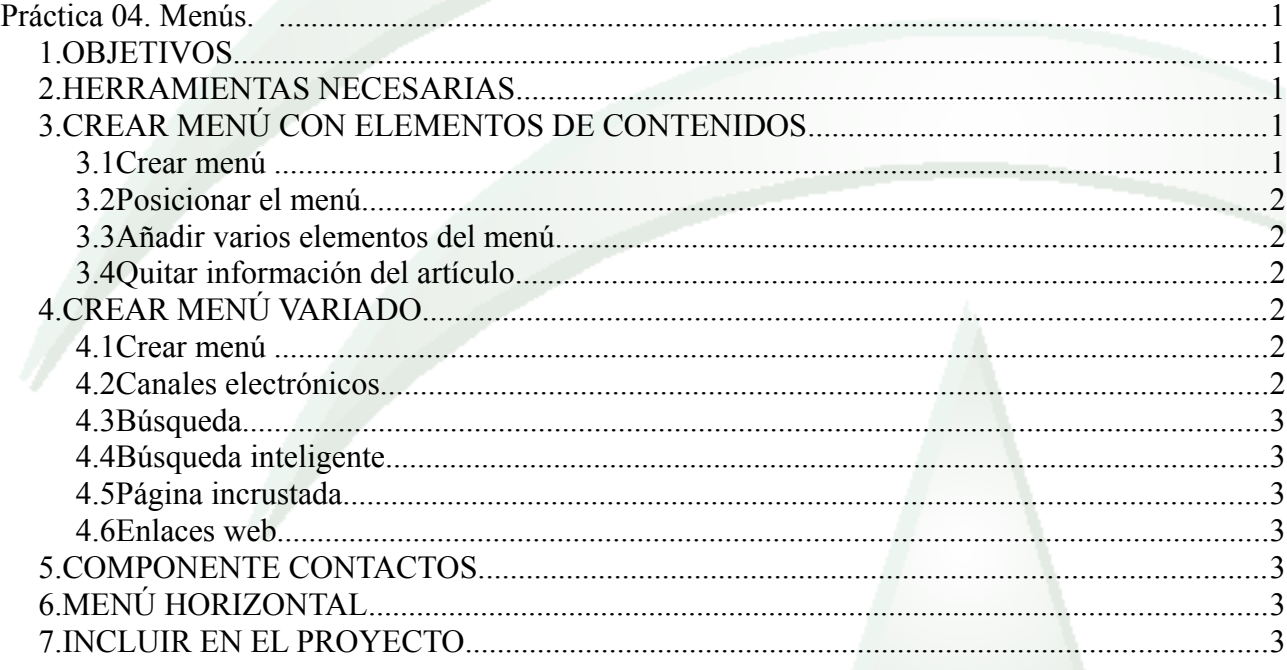

### *1. OBJETIVOS*

Diferenciar entre componentes, módulos y plugins

Crear un menú con diferentes tipos de elementos

Modificar algunas de las opciones disponibles para los artículos

Gestionar el gestor multimedia

Asignarle niveles de acceso para que sean visitados por los grupos que queramos.

Conocer algunas de las opciones que tenemos disponibles para cada artículo.

Configuración avanzada de plantillas

### *2. HERRAMIENTAS NECESARIAS*

Joomla con algunos artículos y algún usuario autor.

## *3. CREAR MENÚ CON ELEMENTOS DE CONTENIDOS*

### **3.1 Crear menú**

Crear menú llamado "Contenidos" mediante el apartado Menús de la web de administración

### **3.2 Posicionar el menú**

Asociarlo a un módulo tipo menú y colocarlo en una posición visible en nuestra plantilla, por ejemplo en un lateral

#### **3.3 Añadir varios elementos del menú**

- Añadir un elemento del menú que nos muestre un artículo concreto
- Añadir un elemento del menú que nos muestre todos los artículos de una categoría en formato blog
- Añadir un elemento del menú que nos muestre todos los artículos de una categoría en formato lista
- Añadir un elemento del menú para crear artículos. Éste sólo será visible para autores.

#### **3.4 Quitar información del artículo**

Cuando muestras un artículo aparece información como el autor, fecha,... y algunos iconos como imprimir o correo electrónico.

Hay varias formas de configurar la visibilidad de estos elementos.

- Si queremos hacerlo para todos los elementos, tendremos que hacerlo desde el apartado "sistema", "Configuración Global", "Artículos" (que tiene un atajo desde "Contenido  $\rightarrow$  Artículos  $\rightarrow$  Opciones").
- Si queremos hacerlo de forma independiente para cada artículo, lo configuraremos en las opcinoes del elemento del menú.
- Cuando mostramos listado de artículos en formato blog, podremos indicar que se mostrará lo que esté indicado en la configuración de opciones de cada artículo.

### *4. CREAR MENÚ VARIADO*

#### **4.1 Crear menú**

Crea un menú llamado "menú variado" y asocialo a un módulo. Asignale una posición correcta (que se vea en la plantilla).

#### **4.2 Canales electrónicos**

- Entra en el componente "canales electrónicos" y crea algunas categorías (prensa, novedades informáticas,...).
- Añade algunos RSS como canales en una de las categorías.
- Añade un enlace en el menú que muestre un canal concreto
- Añade un enlace en el menú que muestre los canales de una categoría.
- Para ver la diferencia entre módulo y componente, crea un módulo con un enlace RSS entrando en "Extensiones → Gestor de módulos → Nuevo → Canales electrónicos". Elige una posición.

#### **4.3 Búsqueda**

Añade un enlace de búsqueda.

Comprueba que funciona buscando agluna palabra que aparezca en algunos de los artículos introducidos.

#### **4.4 Búsqueda inteligente**

Añade un enlace de "búsqueda inteligente" y configura lo necesario para que al hacer una búsqueda de una palabra de uno de nuestros artículos:

<http://cocoate.com/es/j25es/extension/smart-search>

#### **4.5 Página incrustada**

Añade un elemento del menú que muestre una página (la que tú quieras) incrustada en tu Joomla.

#### **4.6 Enlaces web**

- Crea enlaces web utilizando el componente correspondiente creando varias categorías como "webs relacionadas",...
- Crea varios enlaces en su categoría correspondiente
- Añade un elemento del menú que muestre los enlaces de cierta categoría y que al pinchar en uno se abra una ventana emergente.

### *5. COMPONENTE CONTACTOS*

El componente contactos funciona de la misma forma que los anteriores.

Crea algunas categorías como "autores", "administradores",...

Da de alta varios contactos asociándolos con algún usuario del sistema y a una categoría de las creadas

Añade un elemento del menú que muestre los contactos de cierta categoría.

### *6. MENÚ HORIZONTAL*

Averigua cómo (si es posible) colocar en tu página un menú horizontal en la parte superior.

### *7. INCLUIR EN EL PROYECTO*

- Menús que incluyan todos los elementos del menú variado (no tiene por qué ser en un único menú)
- Menú que incluya contenidos de diversas formas (por categorías en forma de blog, un artículo)
- Menú horizontal
- Que desaparezca la información de artículo (autor, categoría,...) de algunos artículos mientras que sea visible en otros.

Anota todo lo que vayas haciendo en un documento para cuando tengas que documentar el proyecto.

Raquel Gil Benítez Curso 13/14